# Точные построения графических объектов

**Урок №1: Клавиша точных построений**

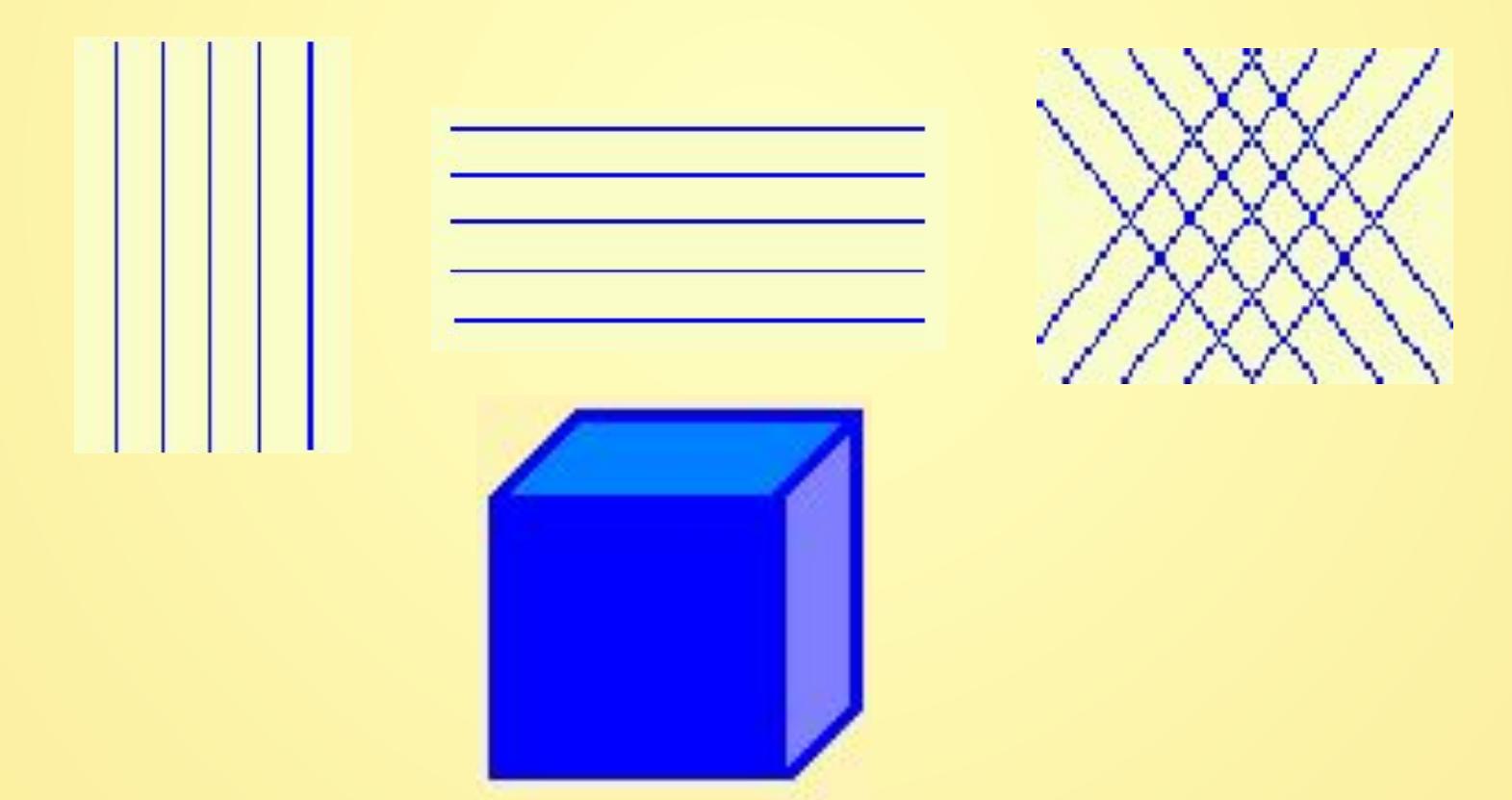

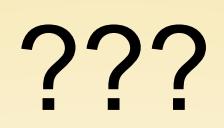

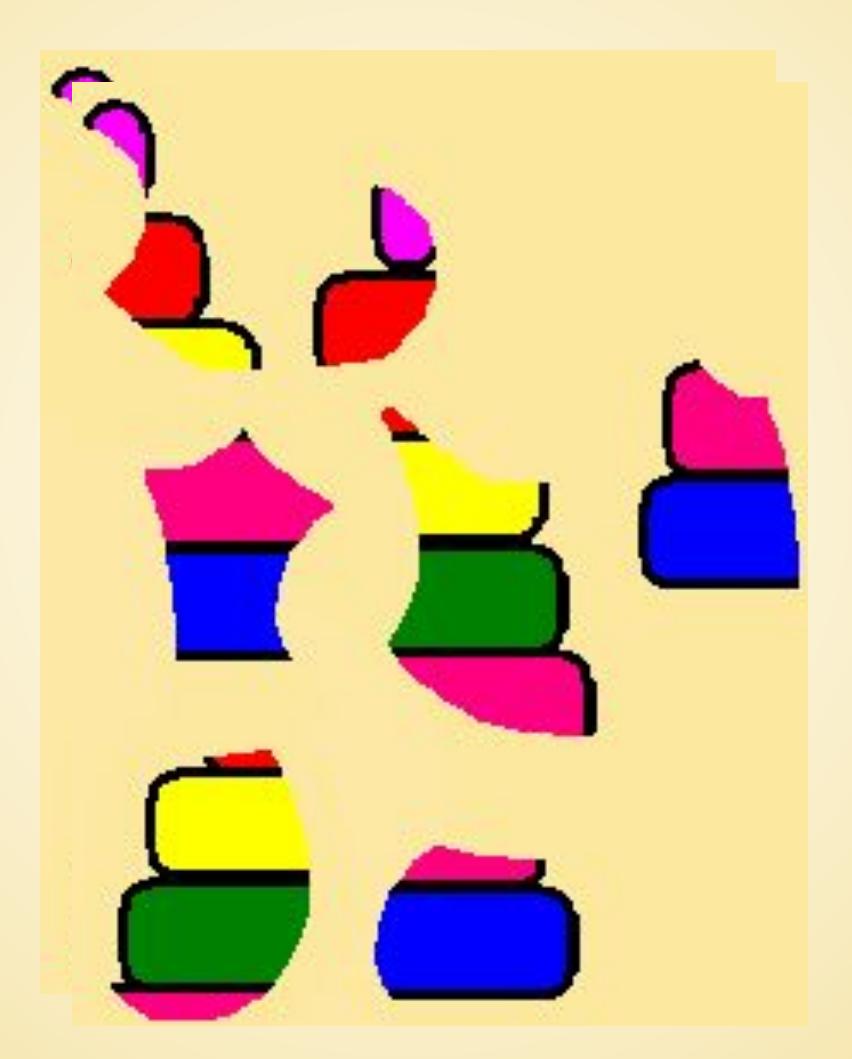

## Проверка знаний:

- ❖ Как называются программы позволяющие создавать рисунки?
- ❖ В каком графическом редакторе мы с вами работаем?
- Что называется компьютерной графикой?
- Что такое редактирование?
- Что называется файлом?
- ❖ Где можно сохранить свои работы?

#### *1. Какие инструменты есть в графическом редакторе Kolour Paint?*

- а) Заливка
- б) Валик
- в) Кисть
- г) Карандаш

### **2.Для чего предназначен инструмент и на панели инструментов** *графического редактора Kolour Paint?*

- а) Для введения текста
- б) Для рисования прямоугольников
- в) Для выделения области рисунка произвольной формы
- г) Для выделения прямоугольной области рисунка

### **3.Для чего предназначен инструмент в на панели инструментов** *графического редактора Kolour Paint?*

- а) Для удаления фрагментов рисунка
- б) Для рисования линий произвольной формы
- в) Для введения текста
- г) Для изменения масштаба просмотр рисунка

#### *4. Фрагмент - это…*

а) Прямоугольная часть рисунка любого размера

- б) Произвольная часть рисунка
- в) Файл с рисунком
- $\Gamma$ ) Рисунок  $\rightarrow$  Очистить

#### *5. Инструмент «Масштаб»:*

а) Изменяет размер области рисунка

б) Изменяет размер рисунка на печати

в) Изменяет размер рисунка на экране

г) Изменяет размер рисунка в файле

### **Результат:**

Если выполнено 5 заданий правильно-5, Если 4 -4, если 3-3, если 2-2.

### Вспомогательные построения

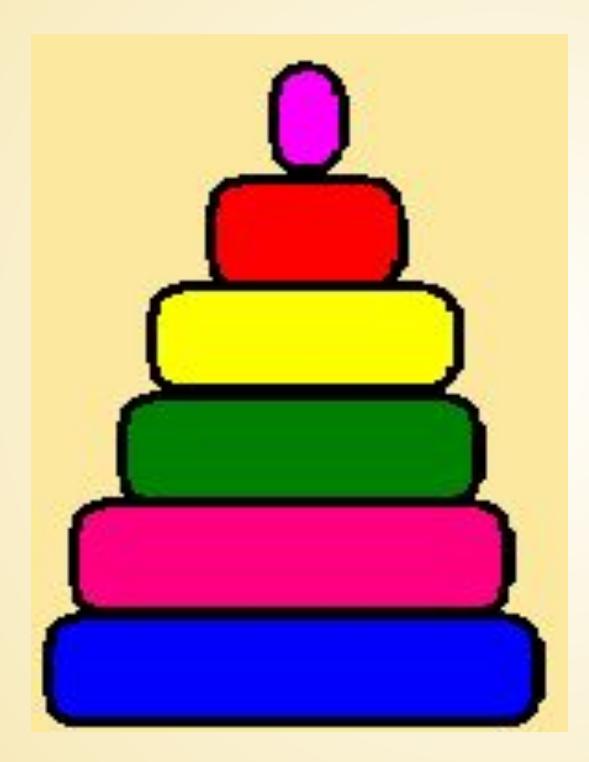

## Работа на 10 секунд!!!

• Горизонтальные линии

• Вертикальные линии

• Наклонные линии (под углом 45º)

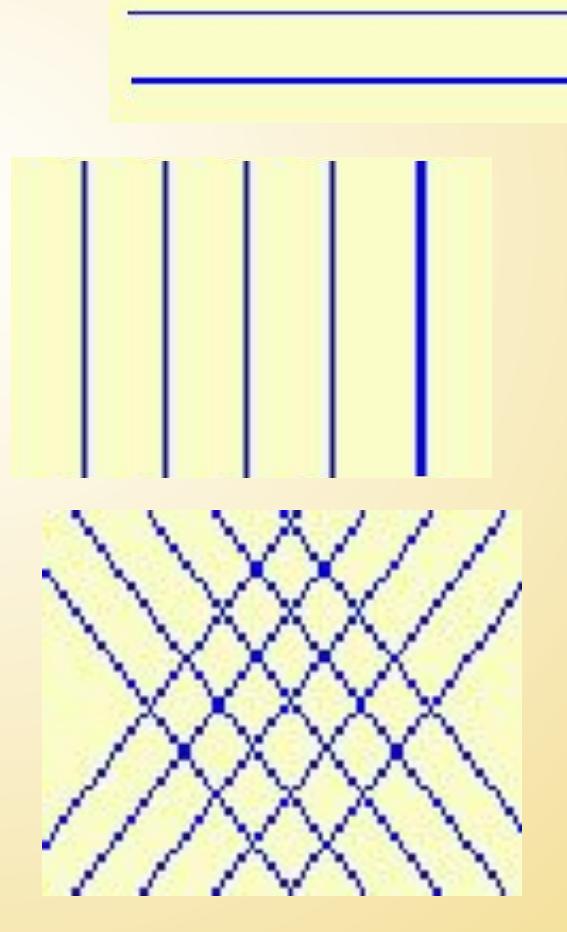

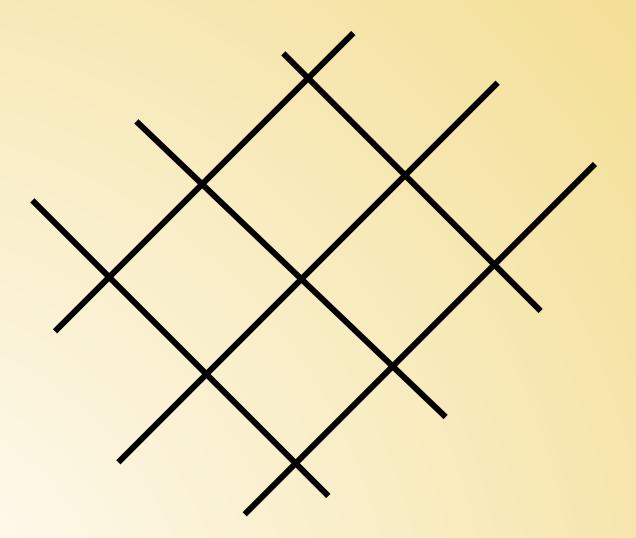

 $\mathbb{I}$ 

## Работа в группах.

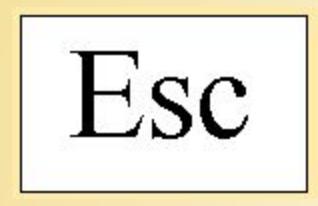

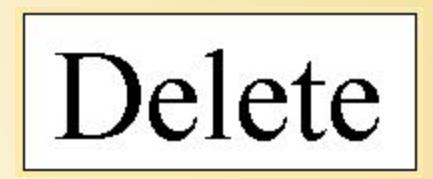

Вспомните, какую функцию выполняют эти клавиши клавиатуры, и подумайте, какая клавиша может подходить для роли помощницы в построении прямых?

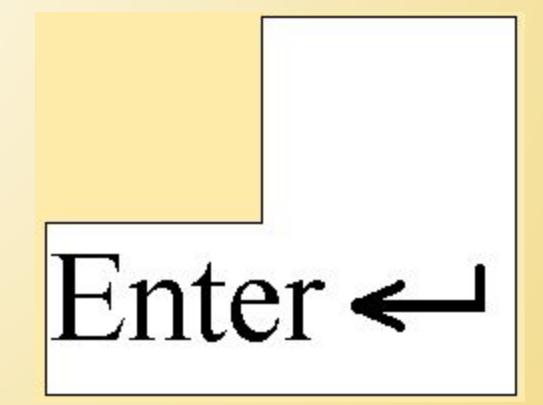

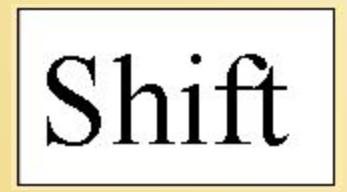

# Вывод:

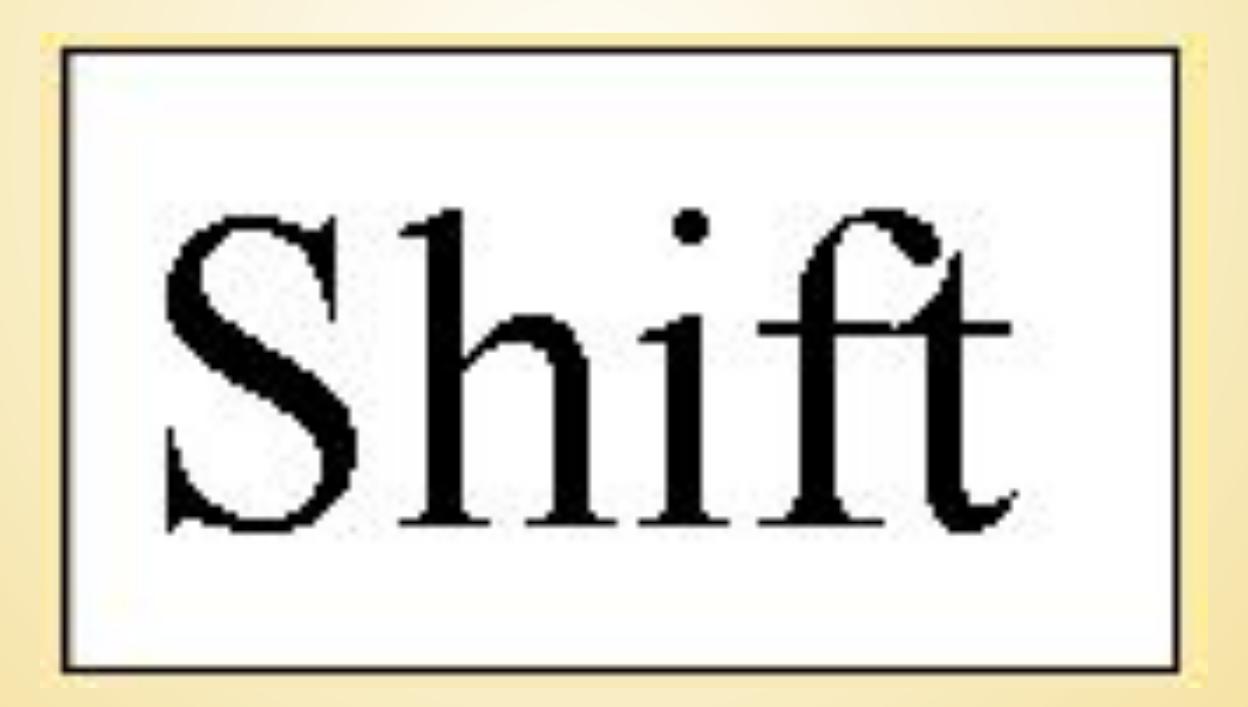

# Клавиша точных построений в графическом редакторе Paint

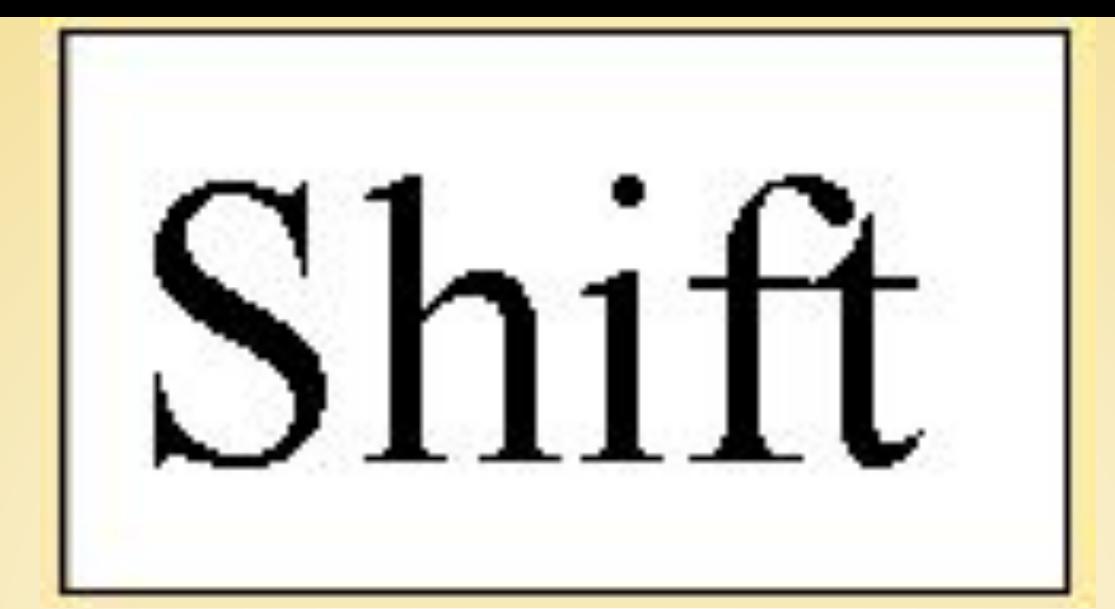

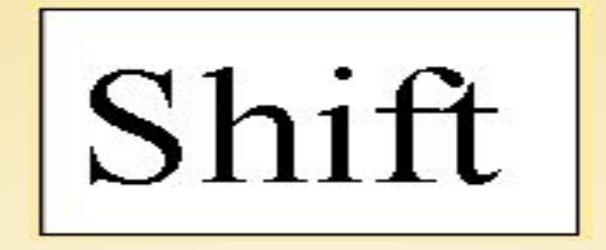

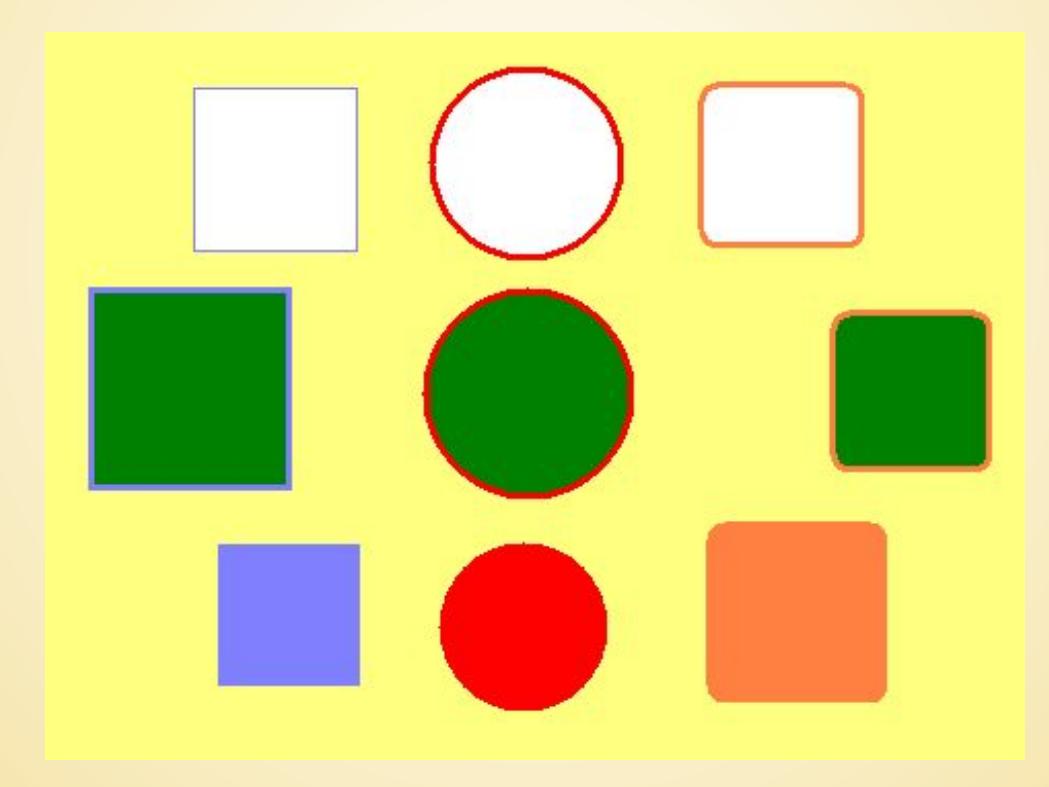

## Закрепление

### Основная работа

- 1. Задание 2.14 «Соприкасающиеся квадраты. (стр55)
- 2. Задание 2.15 «Кубик». (стр55) Дополнительная работа
	- Стр 136, задание П-2.6
- ✔ «Мяч»
- ✔ «Магический круг»
- ✔ «Снежинка»

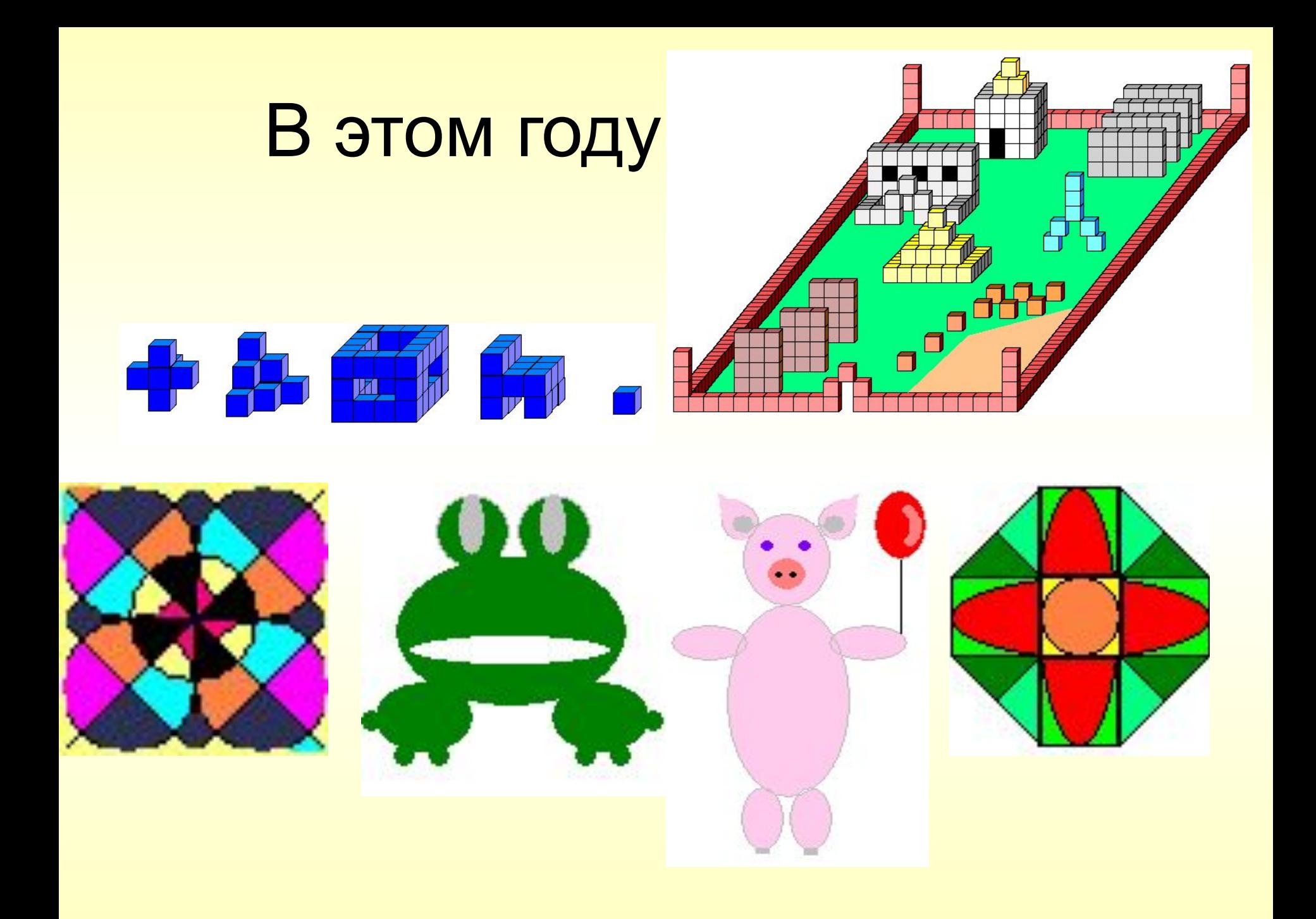

### Моделирование окружающего мира…

План школьного участка

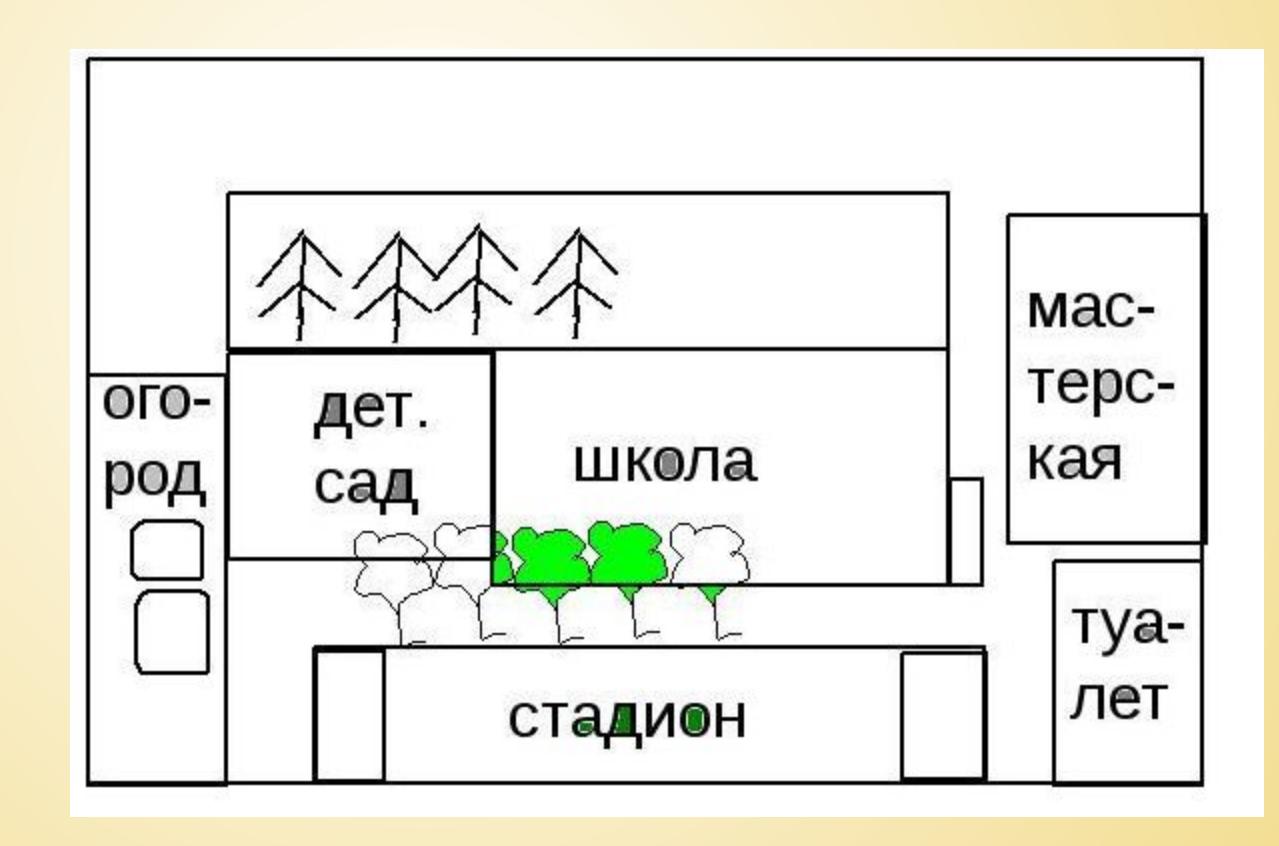

## Моделирование геометрических операций…

Моделирование функций линейки деления отрезка на n-равных частей

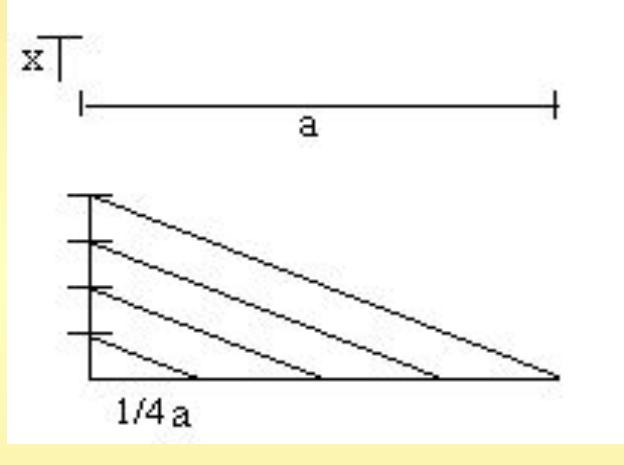

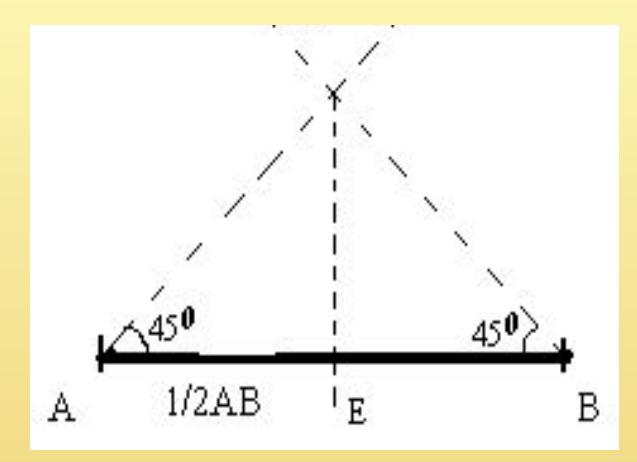

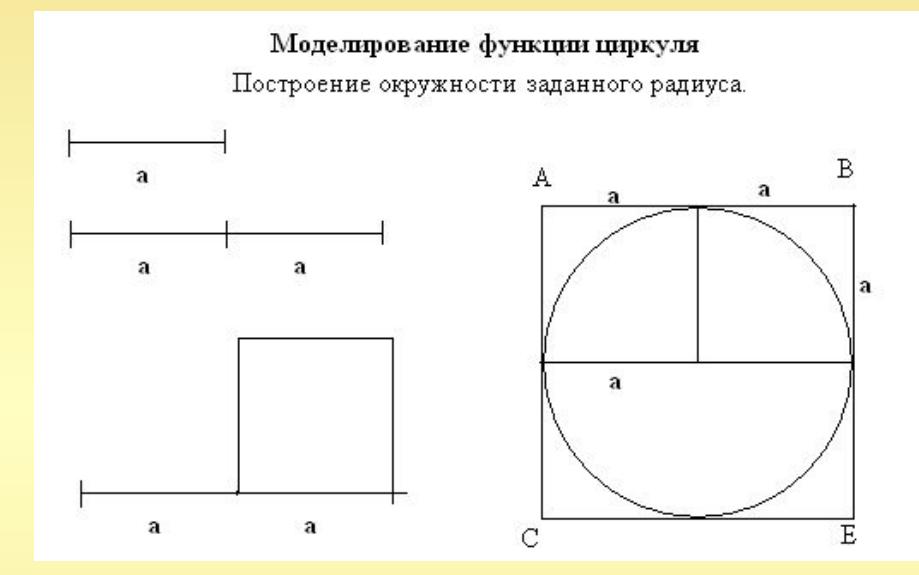

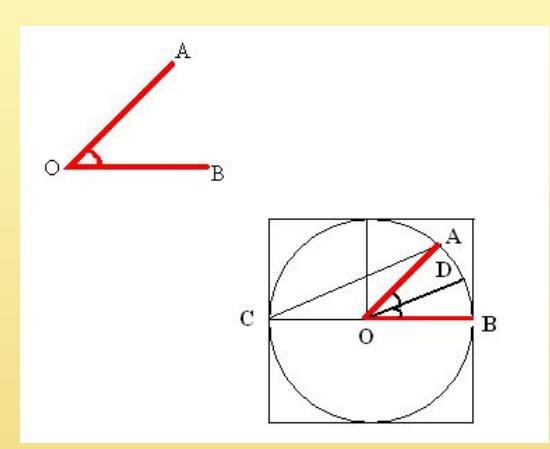

### Моделирование объектов с заданными геометрическими свойствами…

Построение равностороннего треугольника с заданной стороной.

## Моделировани собственной комнаты

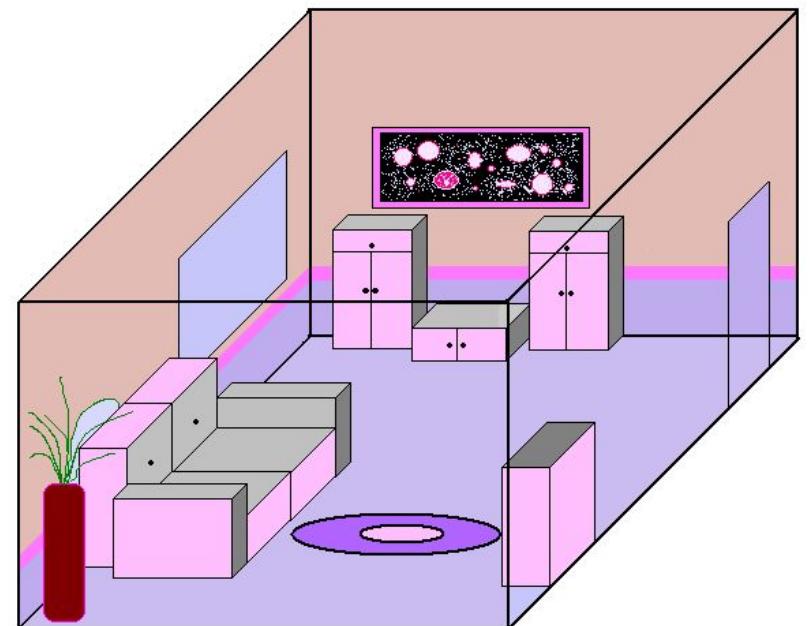

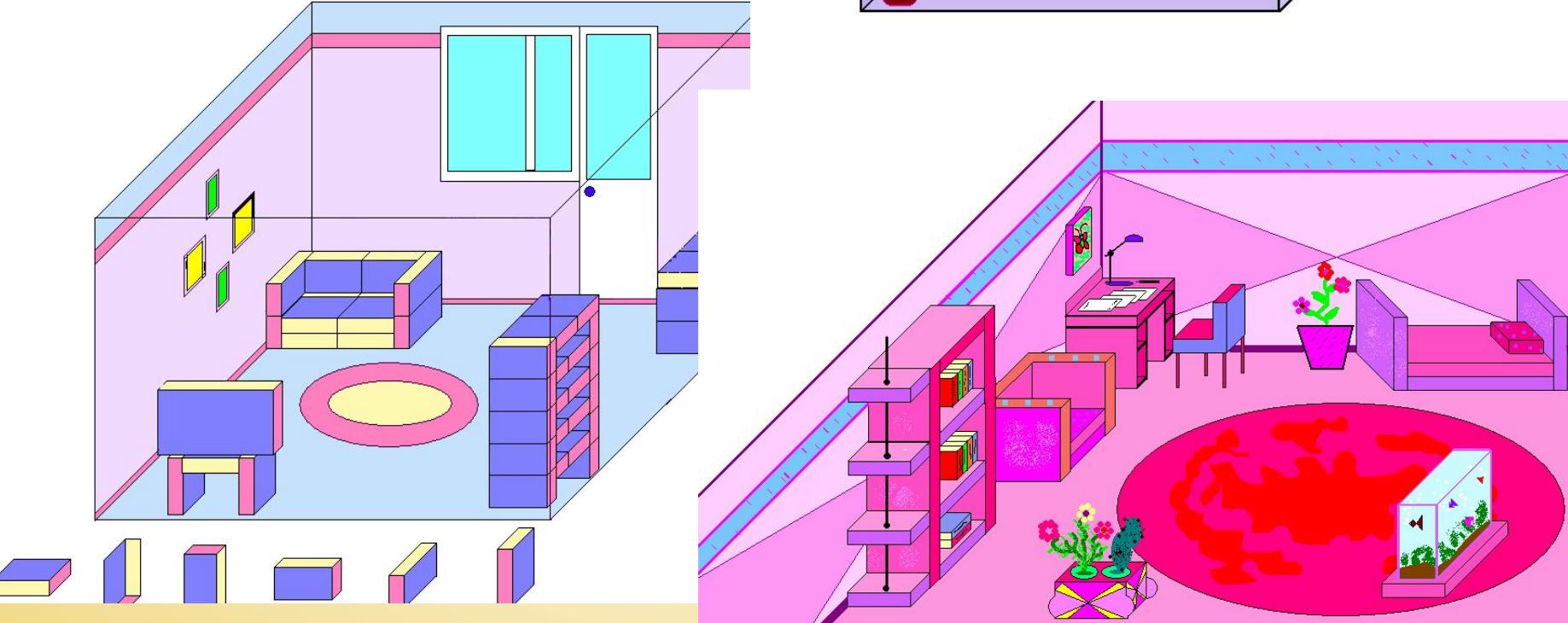

# Итог урока...

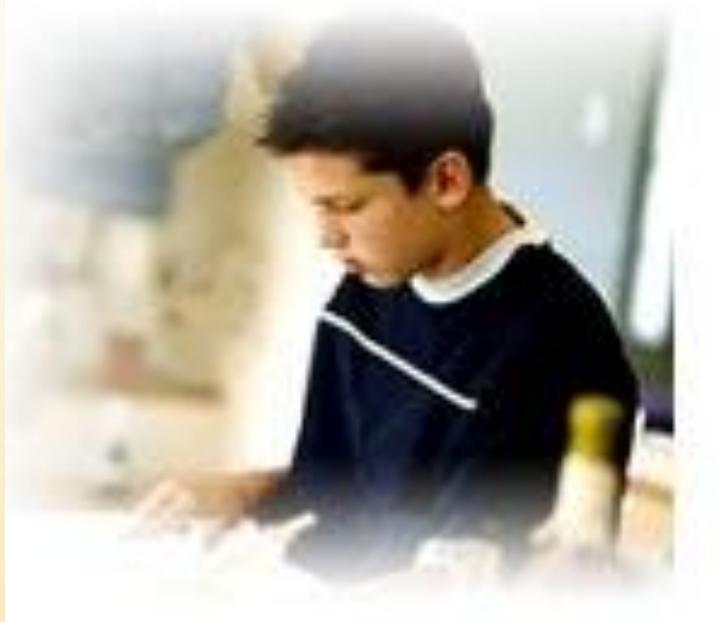

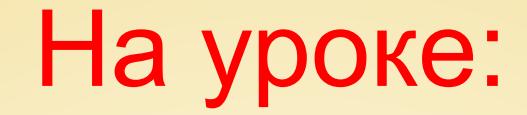

Узнали:

Закрепили:

Получили:

### Домашнее задание

- 1. Конспект
- 2. С помощью инструмента **Линия** разделите каждую подкову двумя прямыми на указанное число частей.

 С помощью инструмента Заливка заполните части фигур разными цветами.

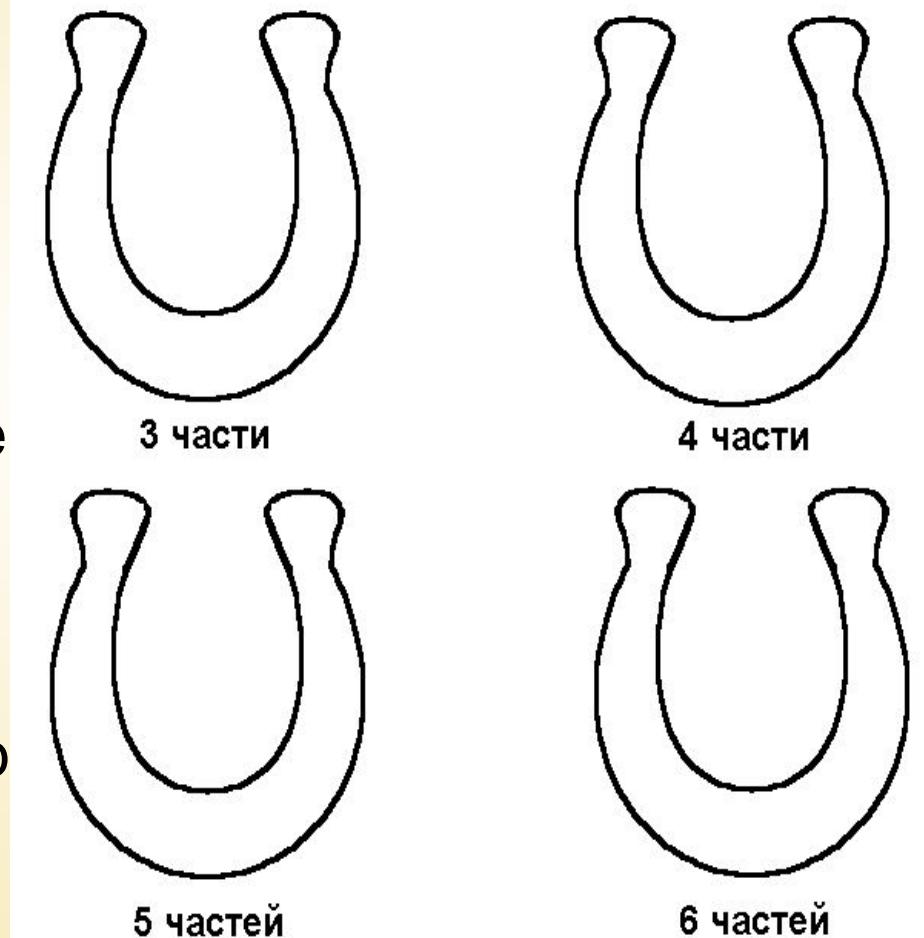

## Инструктаж по выполнению д/р.

1. С помощью инструмента **Линия** разделите каждую подкову двумя прямыми на указанное число частей. С помощью инструмента Заливка заполните части фигур разными

цветами.

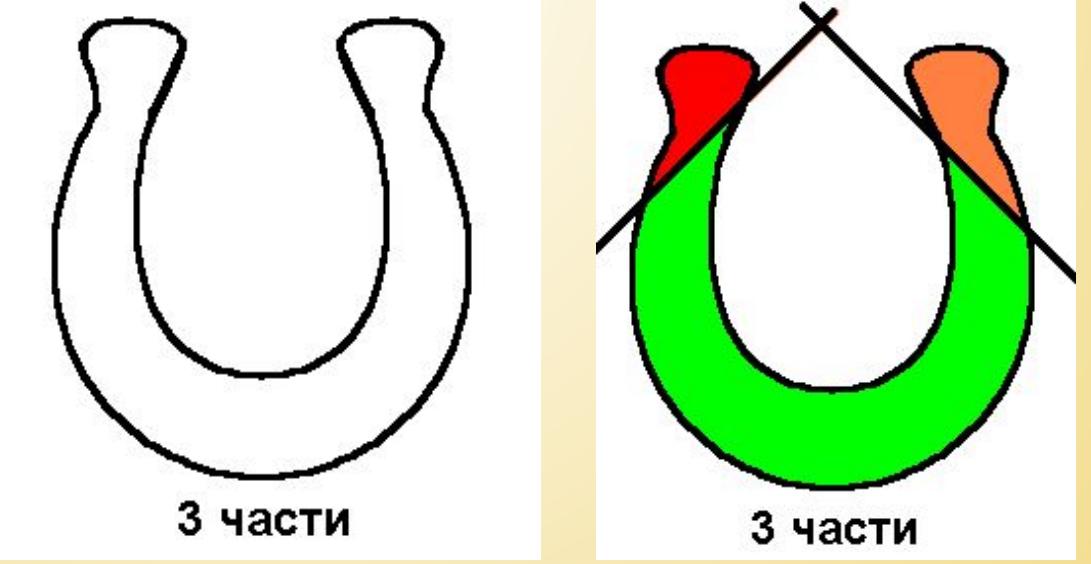

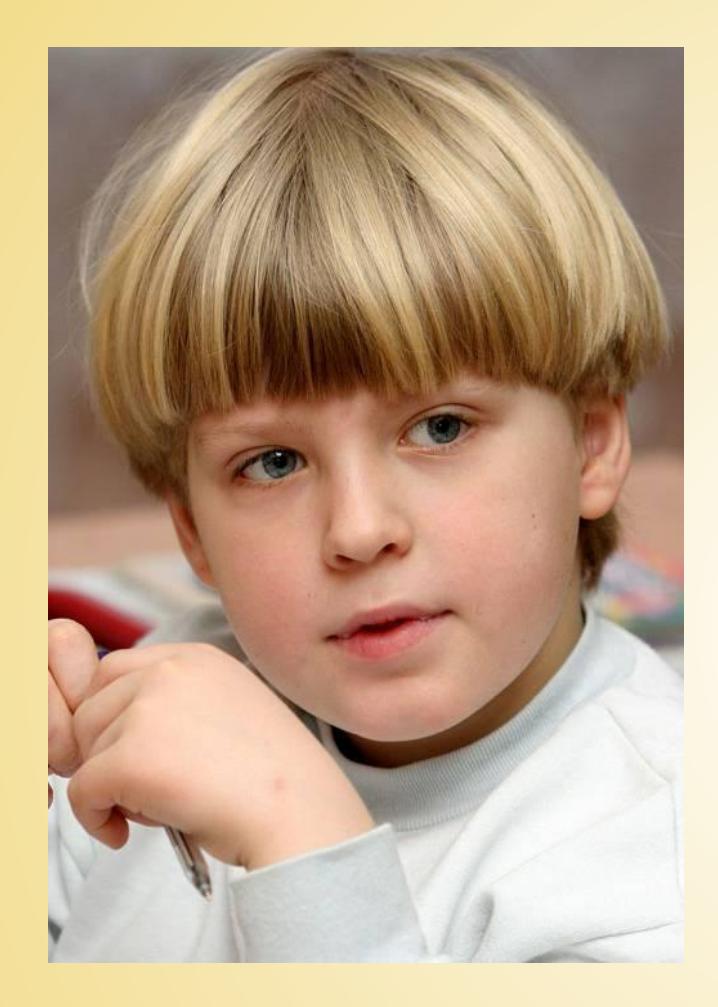

*Друзья мои! Поверьте: год за годом, Не отпадет нам в информатике нужда, Компьютер перестанет быть нам богом – Мы подчиним его себе, и – НАВСЕГДА!*